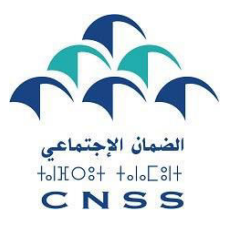

**دليل استخدام بوابة ma.cnss19.covid المخصصة للتصريح باألجراء من طرف مشغليهم، لالستفادة من التعويض الجزافي**

في إطار مواكبة المقاولات السياحية التي توجد في وضعية صعبة جراء الحالة الوبائية الراهنة، قام الصندوق الوطني للضمان الاجتماعي بتوفير بوابة covid19.cnss.ma، لتكمين الأجراء والمتدربين بموجب عقود اإلدماج في القطاعات المعنية ، من االستفادة من التعويض الجزافي ، الممول من طرف الصندوق المحدث بأوامر من صاحب الجاللة، لتدبير جائحةفيروس كورونا.

إذا كنتم فاعلين في أحد القطاعات المعنية ، فإليكم الخطوات التي يجب اتباعها من أجل تقديم طلب االستفادة من التعويضالجزافي لصالح أجرائكم، وذلك عن كل شهر من الفترة المعنية.

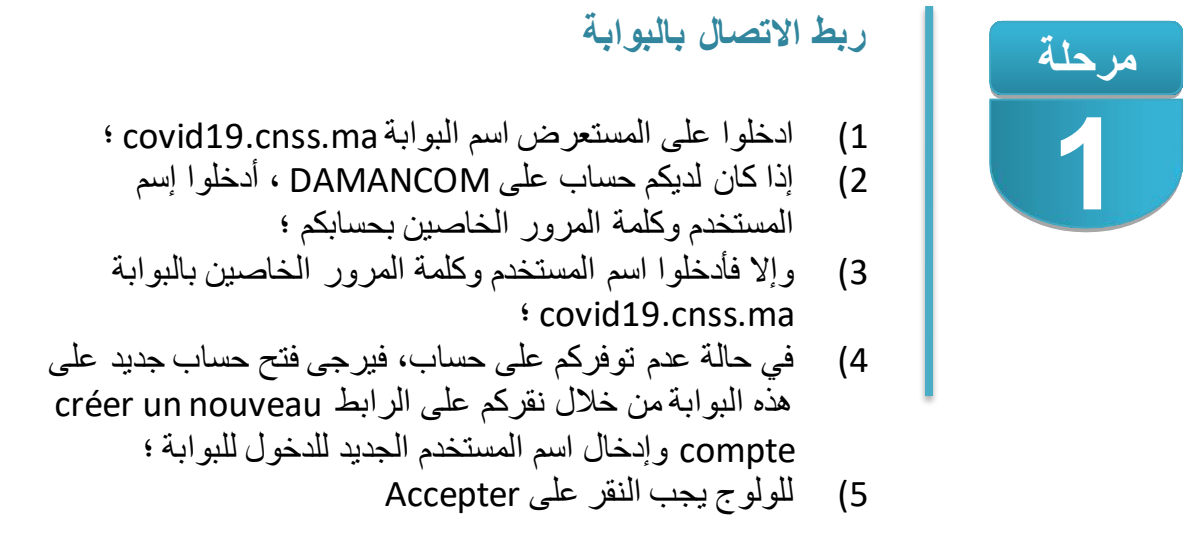

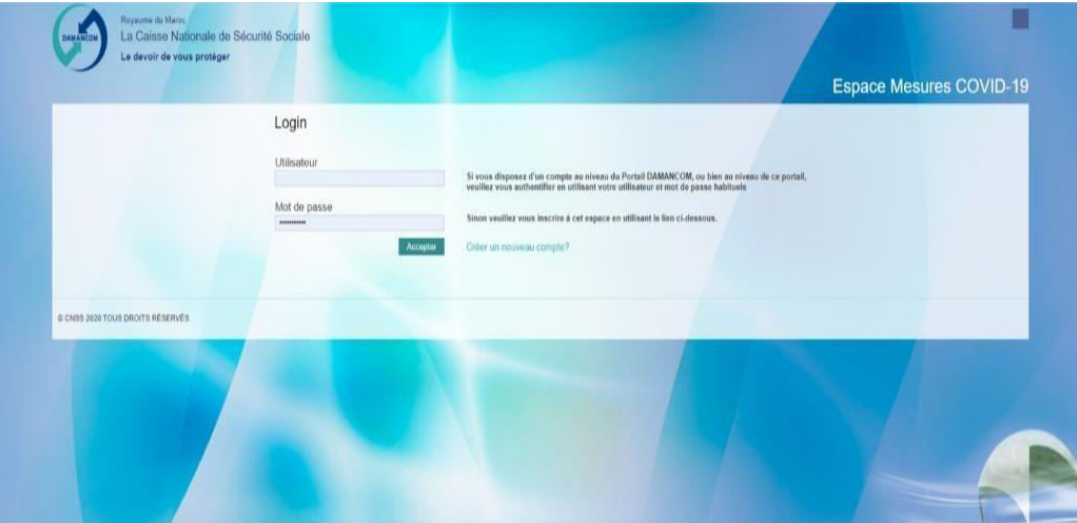

## **إدخال المعلومات المتعلقة بطلبكم**

**مرحلة**

**2** 

1) یجب علیكم النقر على طلب جدید « déclaration Nouvelle« 2) عندما یتعلق الأمر بمجموعة من المقاولات، اختاروا المقاولة المعنیة، على اللائحة المتوفرة

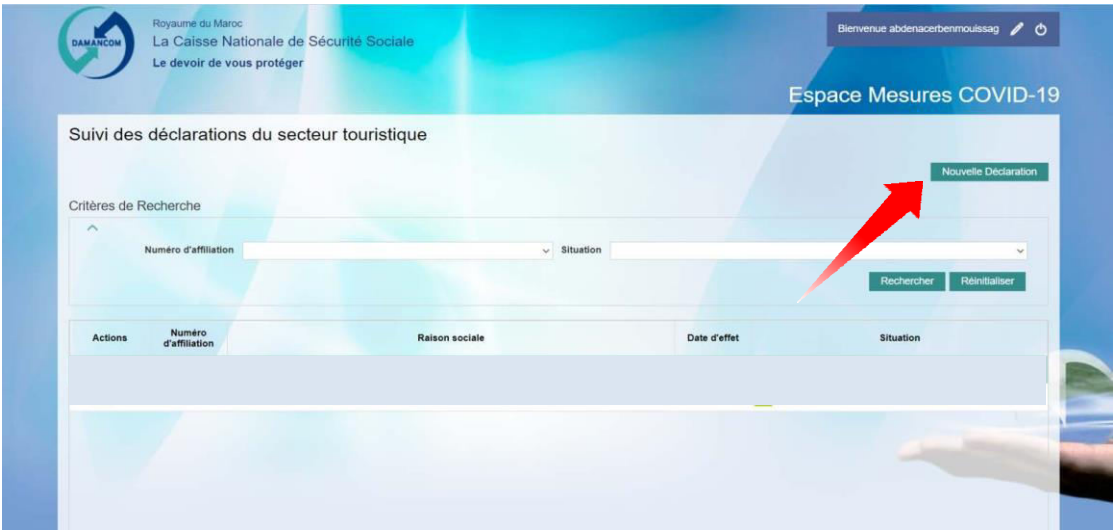

- 3) أنتم مدعوون مباشرة بعد التصریح بالمقاولة إلى إعادة الدخول إلى البوابة ؛ 4) إذا كان رقم انخراط المقاولة متواجدا على اللائحة، بادروا بالتصريح :
- أ) اختاروا الفترة المعنیة بالتصریح ؛ ب ( اختاروا نسبة انخفاض رقم معاملات المقاولة؛ ج( یتعین علیكم تدوین نسبة انخفاض رقم معاملات المقاولة.

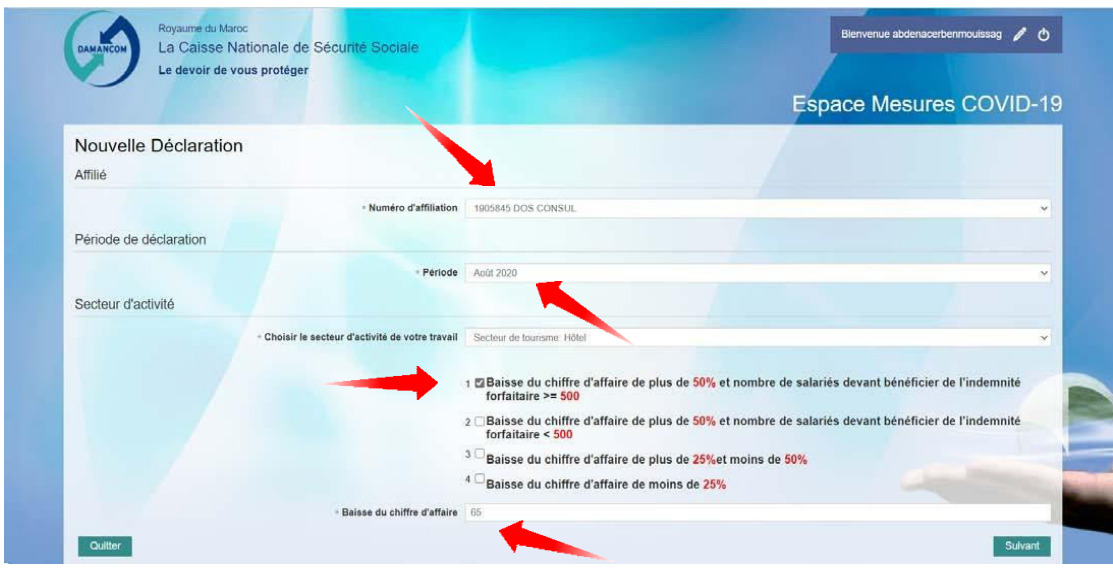

**التصريح باألجراء المعنيين بالتعويض الجزافي**

- 1) إختاروا خانات الأجراء المعنیین و انقروا علیها
- 2) أنقروا على الزر المتعلق بإظهار قائمة الأجراء المختارين Afficher la
	- liste des salariés sélectionnés)، من أجل التحقق.

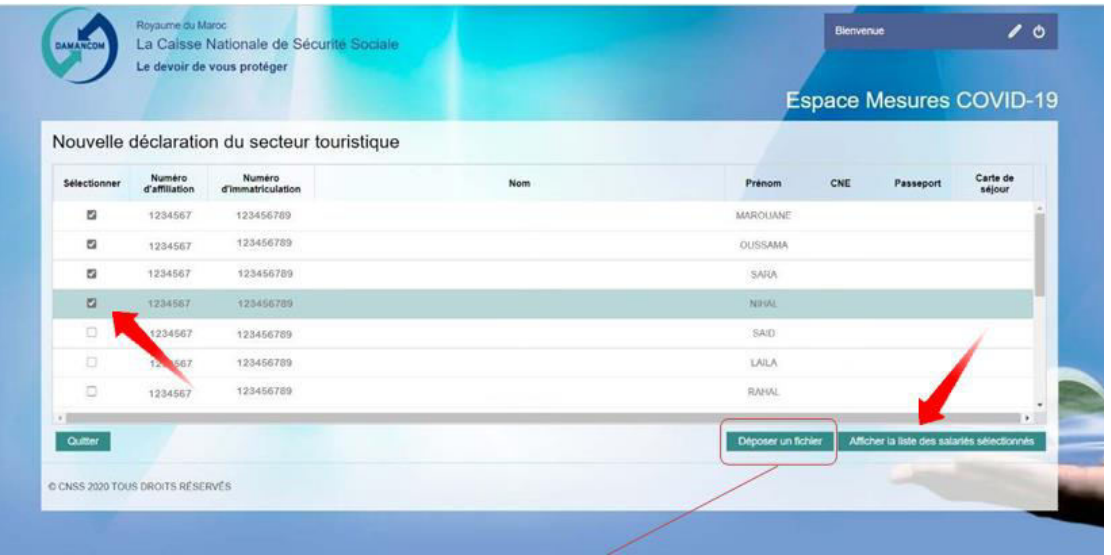

يمكنكم التصريح بلائِيمة أجرائكم يتجميل ملف مخصص لهذا الغرض وذلك باحترام مايلي : virgule-Séparateur point)CSV): العلف نوع  $\circ$ CSV.Période numéro d'affiliation COV : العلف اسع  $\circ$ ▪ CSV.202007\_1234567\_COV : مثال : الملف محتوى; Période ;Numéro d'immatriculation ;Numéro d'affiliation  $\circ$ 

▪ 202007 ; 123456789 ; 1234567 : مثال

**مرحلة**

**3**

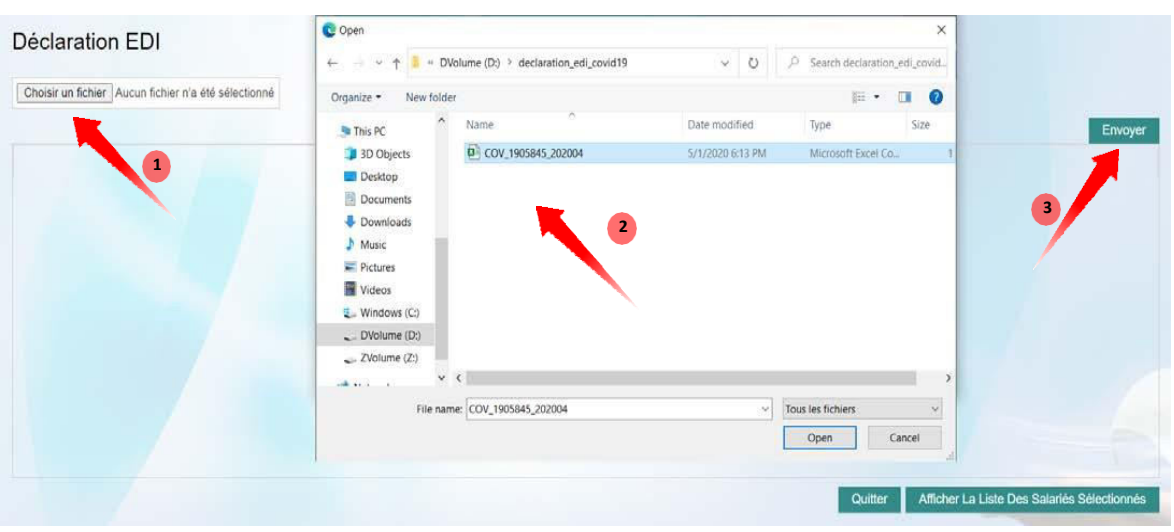

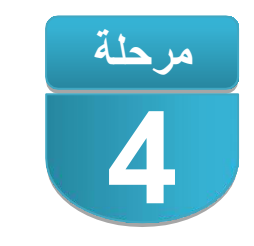

**التصريح بالشرف وتأكيد المصادقة**

- 1) أنقرواعلى خانة التصريح بالشرف "déclaration sur l'honneur" من أجل المرور مرحلة تأكید تصریحاتكم؛
- 2) لدیكم الحق في اختیار تأكید العملية أو العودة إلى المرحلة السابقة لتغییر تصریحكم ؛

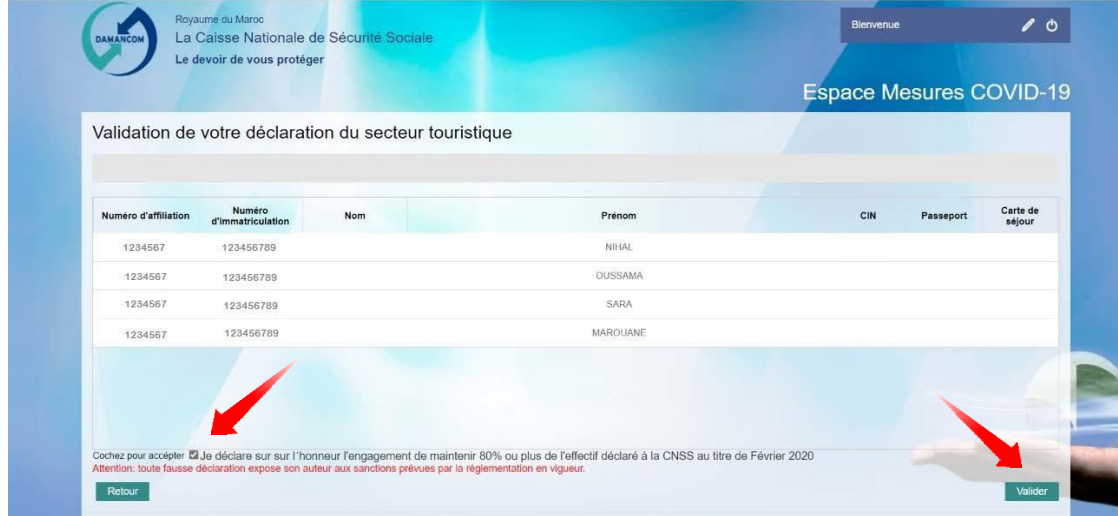

- 3) بعد مصادقتكم تظھر لكم رسالة تأكید؛
- 4) إذا أردتم تغییر تصریحكم، أنقروا على الزر إلغاء "annuler "؛
	- 5) أنقروا على زر التأكید "confirmer "لإنھاء تصریحكم؛

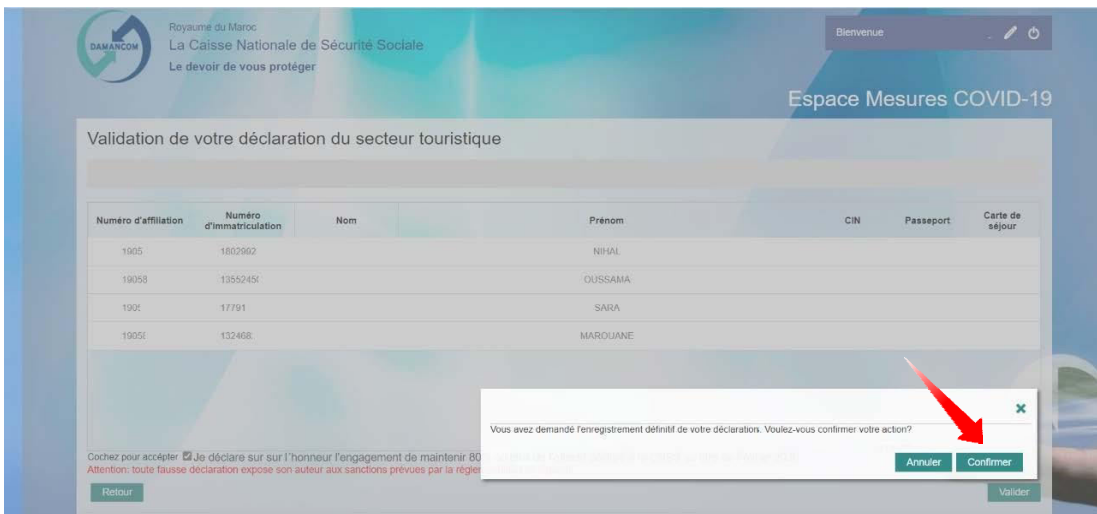

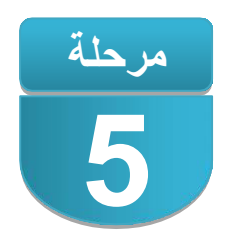

**تتبع معالجة طلبكم**

- 1) ادخلوا البوابة ma.cnss19.covid ؛
- 2) تظهر لكم البوابة اسم المقاولة ورقم انخراطها كما تطلعكم على وضعية ملفكم ؛
- 3) إذا تعلق الأمر بمجموعة من المقاولات المنخرطة، اختاروا رقم انخراط المقاولة المعنية من خالل الالئحة المتوفرة ؛
	- 4) اختارو المكبر من أجل إظهار أو تصدير على شكل Excelالئحة الأجراء المصرح بهم.

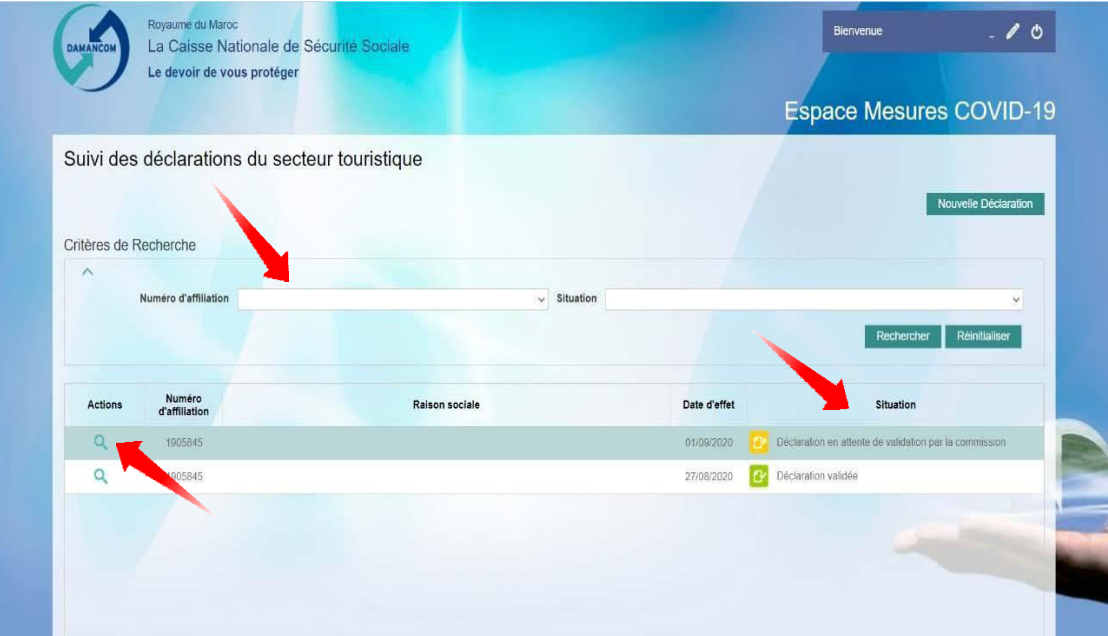